### IASUG 2016 - Paper #9

# Maximizing and Managing Your SAS® Job Run Capabilities When Using Enterprise Guide® or Standalone PC SAS®

## LeRoy Bessler PhD, Bessler Consulting and Research, Strong Smart Systems™ Mequon, Wisconsin, USA, Le\_Roy\_Bessler@wi.rr.com

## **Abstract**

Enterprise Guide users send code to a remote (or local) server, with no idea of what is happening until the work completes, and the SAS log and any in-client results are displayed. If a remote SAS process is hung, or taking forever for reasons unknown, you probably want to terminate it, but might find the EG option fails. Or, for some reason, you might need to shut down your EG laptop while the remote process is running, which means you will never see the SAS log or your output. Your only option is to kill your EG client session, with unknown consequences for the remote process.

EGbatch lets you run your program in batch mode, from Enterprise Guide or Standalone PC SAS. You get job start, end, and end status emails. They identify your program, and its Windows Process ID (PID). (For EG-submitted code, that PID is NOT the PID for your EG session.)

In batch mode, your log (and any report your code might be creating on disk) are written to your specified disk location, and can be viewed while your job is running. You know what's happening, and how far your job is in its processing.

In a prior version of what I call EGbatch (though it can also be used in PC SAS), the end status email used the return code from the SYSTASK command which launches the bat file that runs your program. During this tool update project, I found that SYSTASK no longer delivers all return codes reliably. In any case, the most complete information about how your program ran can be extracted by post-processing to parse its SAS log. This updated and enhanced EGbatch macro has the post-processing log parsing built-in, and sends an End Status Email to report whether or not any anomalies were found, the location of the Anomalies Summary Report (if created), and the location of the full SAS log if you wish to inspect it. EGbatch not only writes the application program SAS log to disk, but also the SAS log from the parsing of that application program SAS log.

Any report distribution, identifying the location of the report or attaching it, via email, if desired, needs to be built into your application program. That code could make the distribution conditional, but the decision would need to be based on less complete information, not on the results of parsing the SAS log. The report could be distributed unconditionally, as long as the application program verifies that a report (of questionable reliability) exists.

Accessory tools (macros) are provided: (a) **ShowProcessID** to display the PID of your EG session in the SAS log at beginning of the session; (b) **DisplayAllMySASprocesses** to display a list in the SAS log of ALL SAS processes you have running concurrently (if using EG, its PID will be listed also, but not identified as specific to your EG session); and (c) **TerminateProcess** to kill any SAS process that you own (whose PID can first be identified by the display tool). The process display and kill tools are useful even if not using the EGbatch tool. You can kill only processes that you own.

The intended audience for these tools includes not only users of SAS Enterprise Guide (with a remote or a local server), but also users of standalone PC SAS.

Also included is a list of my SAS resource consumption monitoring tools in the bibliography.

## **Introduction**

### What Is Delivered In This Paper

The ShowProcessID, DisplayAllMySASprocesses, and TerminateProcess macros are intended for any EG SAS server user or PC SAS user.

The probably misnamed macro EGbatch (which can also be used by PC SAS users) was developed with SAS V9.4 TS1M3 on a 64-bit Windows 7 platform. For SAS Enterprise Guide, Version 7.1 was used, where the full Version information is 7.12 HF1 (7.100.2.3362) (64-bit). The other macros mentioned in the paragraph above were first developed for earlier versions of SAS and EG, but are compatible with the environment used for this project.

In References 1, 2, and 3 are tools for monitoring SAS processes. They can be used by SAS Administrators, SAS managers, and SAS users themselves. Those tools are not essential to the purpose of this paper.

For a tool to help you gain insight into multi-step programs (Is the step spending most time on CPU or on I/O?), see the LogTimer macro in my paper "Supporting Users, Software, and a BI Server: Using SAS to Support SAS", which can be found at: http://www.lexjansen.com/mwsug/2010/resources/MWSUG-2010-163.pdf

#### Scope and Structure of the Paper

The server operating system is Windows. I don't know whether UNIX analogues to all of these tools can be developed, but I can report that another user developed a UNIX tool to serve the function of my TerminateProcess macro. My tools specifically rely on Windows commands. The only SAS product needed is Base SAS. Macro language is used. ODS can be used to format reports of monitor data. Macro language and ODS are in Base SAS.

I discuss and demonstrate the three essential accessory macros. Then I discuss and demonstrate the EGbatch macro with seven sample application programs.

The code for all of the macros is in Appendix 1. The EGbatch macro does not do edits of the invocation parameters. I.e., it assumes that the invoker will do the right thing. Obviously, you can add such improvements.

If you assign to any macro variable in EGbatch a string with an imbedded blank, wrap it with **%STR,**  as in **MacVar=%STR(Some Value) .**

## **Tools for What the SAS Enterprise Guide Facilities Do Not Help With**

#### Purpose

The **TerminateProcess** macro is intended for when your process is in one of these situations:

Case 1. Your SAS Enterprise Guide session is no longer available, but the process is still running. This can happen if your PC/laptop has been rebooted or shut down without closing the SAS Enterprise Guide session, or if you used Windows Task Manager to kill SAS Enterprise Guide in desperation because it was frozen.

Case 2. Your SAS Enterprise Guide session is open, but the Stop button and the Task Status Window do not terminate your running process, and you cannot wait for normal termination (or do not think it will ever occur).

SAS provides no way to list all of your concurrent processes on the server. However, to do so, you can use the **DisplayAllMySASprocesses** macro at any time, BUT you cannot run it in an EG session where you already have a submitted process running. You must open a separate EG session.

E.g., you might want to know how much CPU time your puzzlingly long-running process has used up so far.

Is it using an excessive amount? I.e., is it possibly in a loop? Is it getting NO CPU time? I.e., is someone else's process consuming all of the resources, or is your process waiting for something to happen? You cannot display other people's processes and resource use. A query to my UserMon data base discussed in Reference 1 can do that.

Run the **ShowProcessID** macro at the start of each EG session and at the start of each PC SAS session. If you have multiple SAS processes running, and decide to terminate one of them, you need to know the identity of each.

### How To Use The Above Process Identification / Process Management Tools Their code is in Appendix 1.

These tools were originally designed to be used in the SAS Enterprise Guide Code Window. They can also be used by PC SAS. The ShowProcessID macro can also be used at the beginning of any batch job whose log you are checking during its execution, whether the batch job was launched from Enterprise Guide or via the Windows Task Scheduler or another scheduler such as AutoSys.

#### 1. Using the **ShowProcessID** Macro

In the Code Window, submit this statement:

#### **%ShowProcessID;**

Look in the Log Window for feedback. You will get a message of this form:

#### **Process ID for this SAS Enterprise Guide session or SAS batch job is 6212**

#### 2. Using the **DisplayAllMySASprocesses** Macro

In the Code Window, submit this statement:

#### **%DisplayAllMySASprocesses;**

In the Log Window, look for a listing of your processes. Until this tool is enhanced, the listing will be inelegant, but useful. You can ignore any information of no interest in this context. Key information is the list of all Process IDs for your active SAS processes. (Other information includes the CPU time and Memory used by each process. Scroll to the right in the Log window to see it. CPU time is at the far right.)

#### 3. Using the **TerminateProcess** Macro

#### **(This must be used in an SAS Enterprise Guide session other than the one of the process that you want to terminate.)**

In the Code Window, submit this statement:

#### **%TerminateProcess(ProcessID=NNNNNN);**

where **NNNNNN** is the Process ID (a.k.a., "PID") for the process ID that you want to terminate. **NNNNNN** is typically a three- to six-digit number.

Look in the Log Window for feedback. If your request succeeded, you will get this message:

#### **SUCCESS: Sent termination signal to the process with PID NNNNNN.**

Note that it states that a termination signal was **Sent**.

To verify termination, resubmit **%DisplayAllMySASprocesses;**

If you inadvertently try to kill a process that is not yours, the action will fail, and you will get this message (where **ABCDEFGH** will be your user ID):

### **Process ID NNNNNN is not for User ID ABCDEFGH and will not be killed.**

If you inadvertently try to kill a non-existent process, the action will fail, and you will get this message:

#### **Process ID NNNNNN was not found.**

## **Using the EGbatch Macro to Maximize and Manage Your SAS Job Run Capabilities**

Here you will see seven test cases, four that do or try to create reports, and three that do not. Each test case was run from PC SAS and from Enterprise Guide, with identical results.

What is presented is: the application program;

the EGbatch macro invocation to run it:

the email messages that resulted (except ones which are similar in form, with no significant interesting content, to the Start and End emails for the first test case): and

the anomaly history summary report when there was any message in the SAS log deemed **by the author** to be important (which, in some cases, is a NOTE, not an ERROR or WARNING). You can, of course, customize the log parsing code to flag additional messages.

For some test cases, less, *but sufficient*, information will be presented to provide adequate understanding.

### **Test Case 1. PROC PRINT Runs Perfectly**

Code:

```
options nocenter linesize=max pagesize=max;
ods noresults noproctitle;
ods _all_ close;
ods listing file="&FolderForRpt.\&RptFileName..txt";
             /* You COULD hard code this. If used, and running EGbatch
                with DATETIME=YES, your report file name will have a
                presumably useful DateTime suffix imbedded at end. */
title1 "Listing";
title2 "From Program &FolderForCode.\&CodeFileName";
        /* helpful provenance documentation for the report */
title3 "Run by Process &sysjobid";
title4 "Using OPTIONS nocenter linesize=max pagesize=max";
title5 "This PROC PRINT runs perfectly"; 
proc print data=sashelp.class; run; 
ods listing close; ods listing;
```
Macro Invocation in Enterprise Guide:

```
options spool; /* not necessary unless SAS log recommends it */
options mprint mprintnest symbolgen mlogic; /* suppress last two? */
options sasautos=("D:\!EGbatch\MacLib" sasautos);
%EGbatch(
exe=%str(C:\Program Files\SASHome\SASFoundation\9.4\sas.exe)
/* above must suit your SAS software path and your SAS version */
,CodeFolder=D:\!EGbatch\PgmLib
,CodeFile=PROCprintRunsPerfectly /* this filename must have extension
                                     .sas and must be in CodeFolder */
,LogFolder=D:\!EGbatch\LogLib
,DefaultRptFolder=D:\!EGbatch\PrintLib
,RptFolder=D:\!EGbatch\RptLib
,RptName=PROCprintOfSASHELPdotCLASS
,InfraStructureFolder=D:\!EGbatch\InfraStructure
,FolderForAnomalyHistory=D:\!EGbatch\AnomHist
```

```
,DateTime=YES
,Notify='Bessler@wi.rr.com'
,FROMemail=Le_Roy_Bessler@wi.rr.com /* This email address can be
                       ANY valid email address that belongs to anyone. 
                      Spoofing could get you in trouble, however. */
,Sender=Le_Roy_Bessler@wi.rr.com
,CCemail='cbessie@wi.rr.com'
,BCCemail=
,SupportPerson=%str(LeRoy Bessler)
,SUPPORTemail=Le_Roy_Bessler@wi.rr.com);
```
Email InBox (second and third messages appear out of sequence):

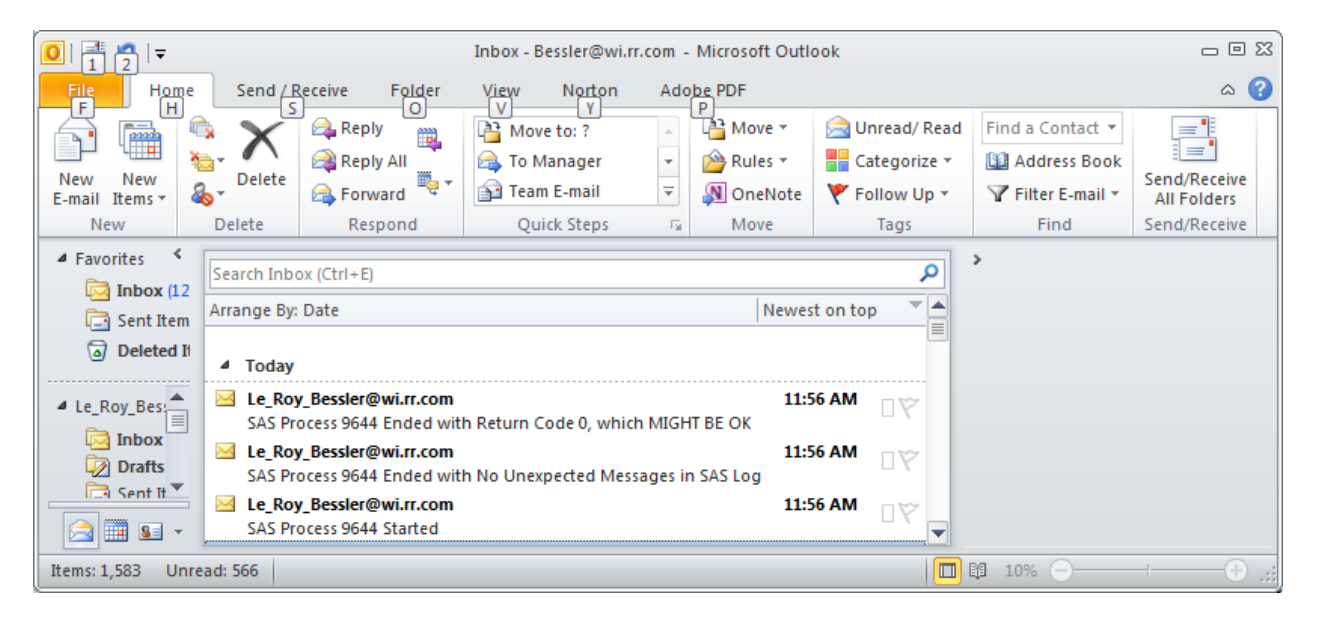

Report Result (bottom trimmed off to fit on this page):

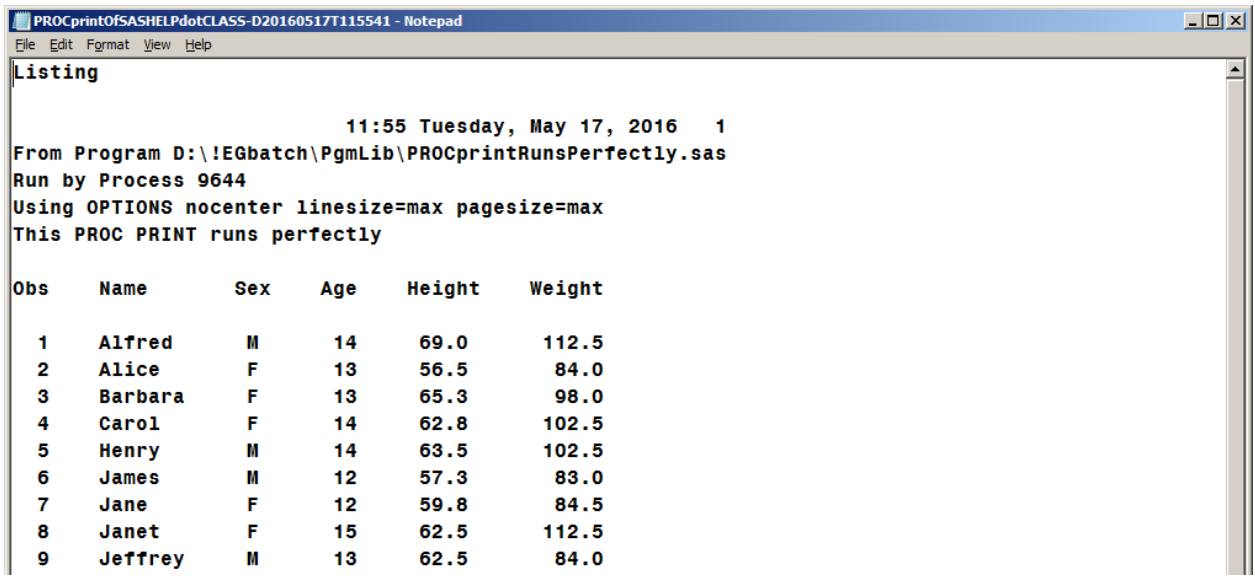

Because there were no unexpected messages, there is no Summary of Anomalies Report.

## Here are the contents of the three emails:

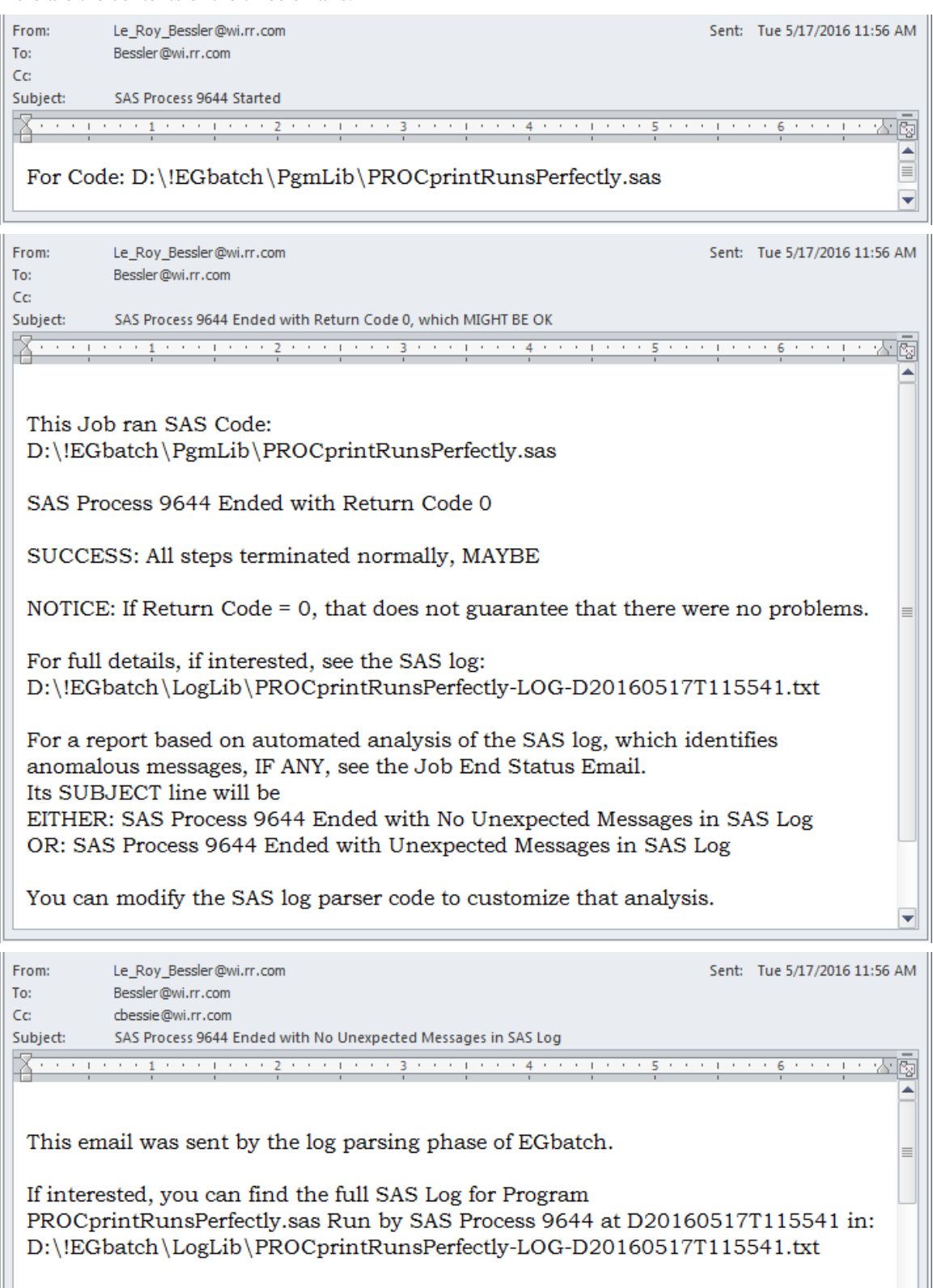

For more information, please confer with LeRoy Bessler via email to Le\_Roy\_Bessler@wi.rr.com

۰

 $\blacktriangledown$ 

#### **Test Case 2. PROC PRINT Runs With A Bad LABEL Statement**

Code:

```
options nocenter linesize=max pagesize=max;
ods noresults;
ods noproctitle;
ods _all_ close;
ods listing file="&FolderForRpt.\&RptFileName..txt";
title1 "Listing";
title2 "From Program &FolderForCode.\&CodeFileName";
title3 "Run by Process &sysjobid";
title4 "Using OPTIONS nocenter linesize=max pagesize=max";
title5 "This PROC PRINT will run, but with a WARNING message"; 
proc print data=sashelp.class;
label Gender='Sex'; /* Gender is not present in SASHELP.CLASS */
run; 
ods listing close;
ods listing;
```
Macro Invocation in Enterprise Guide:

```
options spool;
options mprint mprintnest symbolgen mlogic;
options sasautos=("D:\!EGbatch\MacLib" sasautos);
%EGbatch(
/* NOTE: exe= is my site macro default. Not explicitly coded here. */
CodeFolder=D:\!EGbatch\PgmLib
,CodeFile=PROCprintBadLabelStatement
,LogFolder=D:\!EGbatch\LogLib
,DefaultRptFolder=D:\!EGbatch\PrintLib
,RptFolder=D:\!EGbatch\RptLib
,RptName=PROCprintOfSASHELPdotCLASS
,InfraStructureFolder=D:\!EGbatch\InfraStructure
,FolderForAnomalyHistory=D:\!EGbatch\AnomHist
,DateTime=YES
,Notify='Bessler@wi.rr.com'
,FROMemail=Le_Roy_Bessler@wi.rr.com
,Sender=Le_Roy_Bessler@wi.rr.com
,CCemail='cbessie@wi.rr.com'
,BCCemail=
,SupportPerson=LeRoy Bessler
,SUPPORTemail=Le_Roy_Bessler@wi.rr.com);
```
Email InBox (first and second messages appear out of sequence):

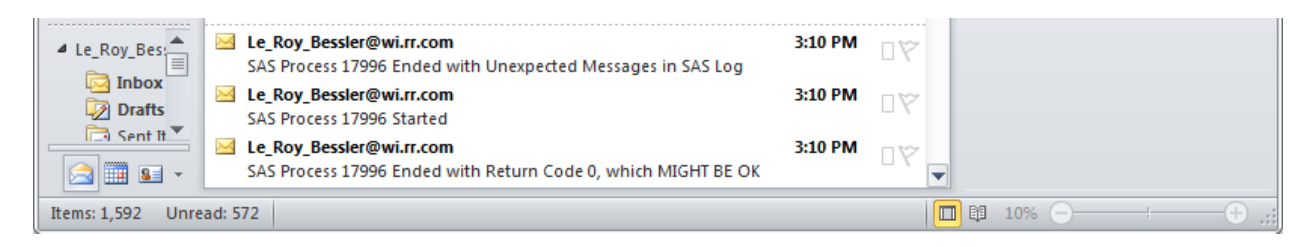

## **Report Result matches that of Test Case 1, since the Label statement is for a non-present variable.**

Here is the Anomalies Summary Report:

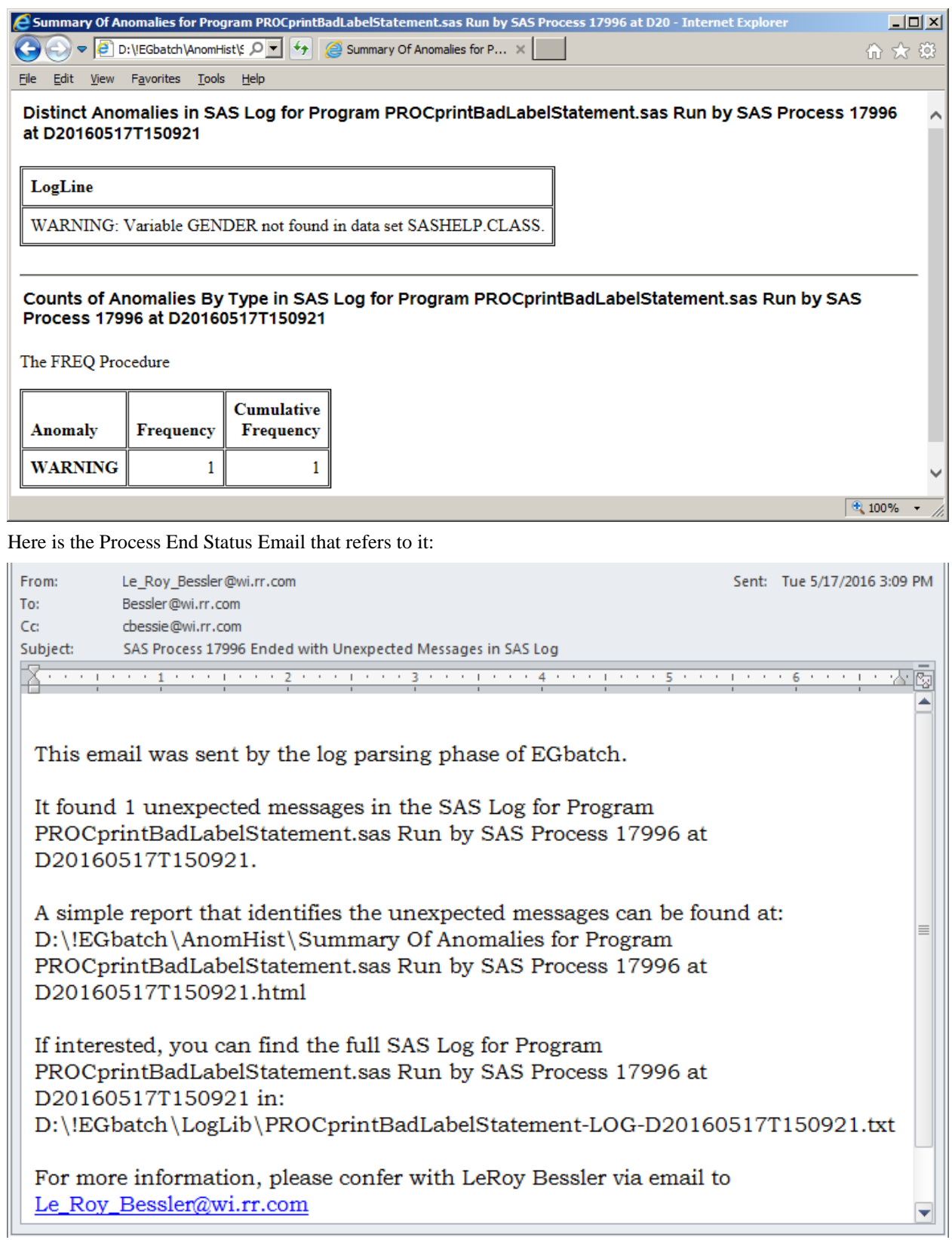

Here is the unrevealing Process Ended email that preceded it:

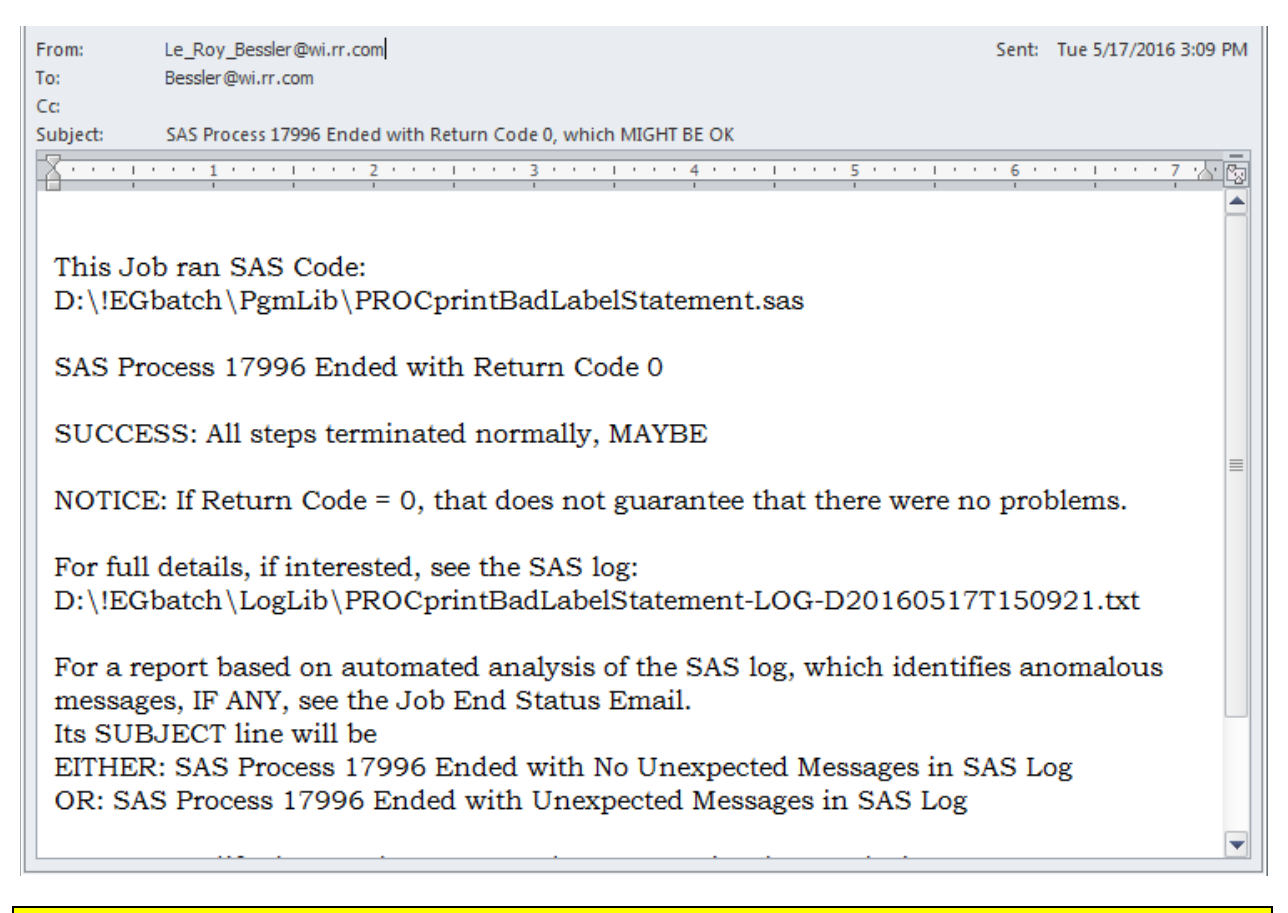

**NOTE:** It is important to be aware that, in principle, the WARNING message should have been accompanied by a Return Code 1. The SYSTASK command is erratic as to its return code when WARNING messages are issued. However, at least in the range of test cases that I have explored, in the case of ERROR messages, SYSTASK does issue a Return Code of 2, per the documentation. I cannot guarantee that that is always true.

#### **Test Case 3. PROC PRINT Fails With A Bad FORMAT Statement**

Code:

```
options nocenter linesize=max pagesize=max;
ods noresults;
ods noproctitle;
ods _all_ close;
ods listing file="&FolderForRpt.\&RptFileName..txt";
title1 "Listing";
title2 "From Program &FolderForCode.\&CodeFileName";
title3 "Run by Process &sysjobid";
title4 "Using OPTIONS nocenter linesize=max pagesize=max";
title5 "This PROC PRINT will run, but with a WARNING message"; 
proc print data=sashelp.class;
format Sex 1.; /* The Sex variable is character, M or F */
run; 
ods listing close;
ods listing;
```
Macro Invocation in Enterprise Guide:

```
options spool;
options mprint mprintnest symbolgen mlogic;
options sasautos=("D:\!EGbatch\MacLib" sasautos);
%EGbatch(CodeFolder=D:\!EGbatch\PgmLib
,CodeFile=PROCprintBadFormatStatement
,LogFolder=D:\!EGbatch\LogLib
,DefaultRptFolder=D:\!EGbatch\PrintLib
,RptFolder=D:\!EGbatch\RptLib
,RptName=PROCprintOfSASHELPdotCLASS
,InfraStructureFolder=D:\!EGbatch\InfraStructure
,FolderForAnomalyHistory=D:\!EGbatch\AnomHist
,DateTime=YES
,Notify='Bessler@wi.rr.com'
,FROMemail=Le_Roy_Bessler@wi.rr.com
,Sender=Le_Roy_Bessler@wi.rr.com
,CCemail='cbessie@wi.rr.com'
,BCCemail=
,SupportPerson=LeRoy Bessler
,SUPPORTemail=Le_Roy_Bessler@wi.rr.com);
```
Email InBox (first and second messages appear out of sequence)

```
Le Roy Bessler@wi.rr.com
                                                                                                4:28 PM
\triangleq Le_Roy_Bes\stackrel{\triangle}{\equiv}SAS Process 10328 Ended with Unexpected Messages in SAS Log
    Inbox
                     Le_Roy_Bessler@wi.rr.com
                                                                                                4:28 PM
     Drafts
                         SAS Process 10328 Started
    Rent It
                    Le Roy Bessler@wi.rr.com
                                                                                                4:28 PM
                                                                                                           口で
                         SAS Process 10328 Ended with Return Code 2
 \mathbf{a} if \mathbf{a} .
                                                                                                                 \boxed{ \Box } $$ 10% \bigoplusItems: 1,595 Unread: 573
```
The Report Result is an empty file, since PROC PRINT ended with an ERROR. **Note the Return Code 2.**

Here is the Anomalies Summary Report:

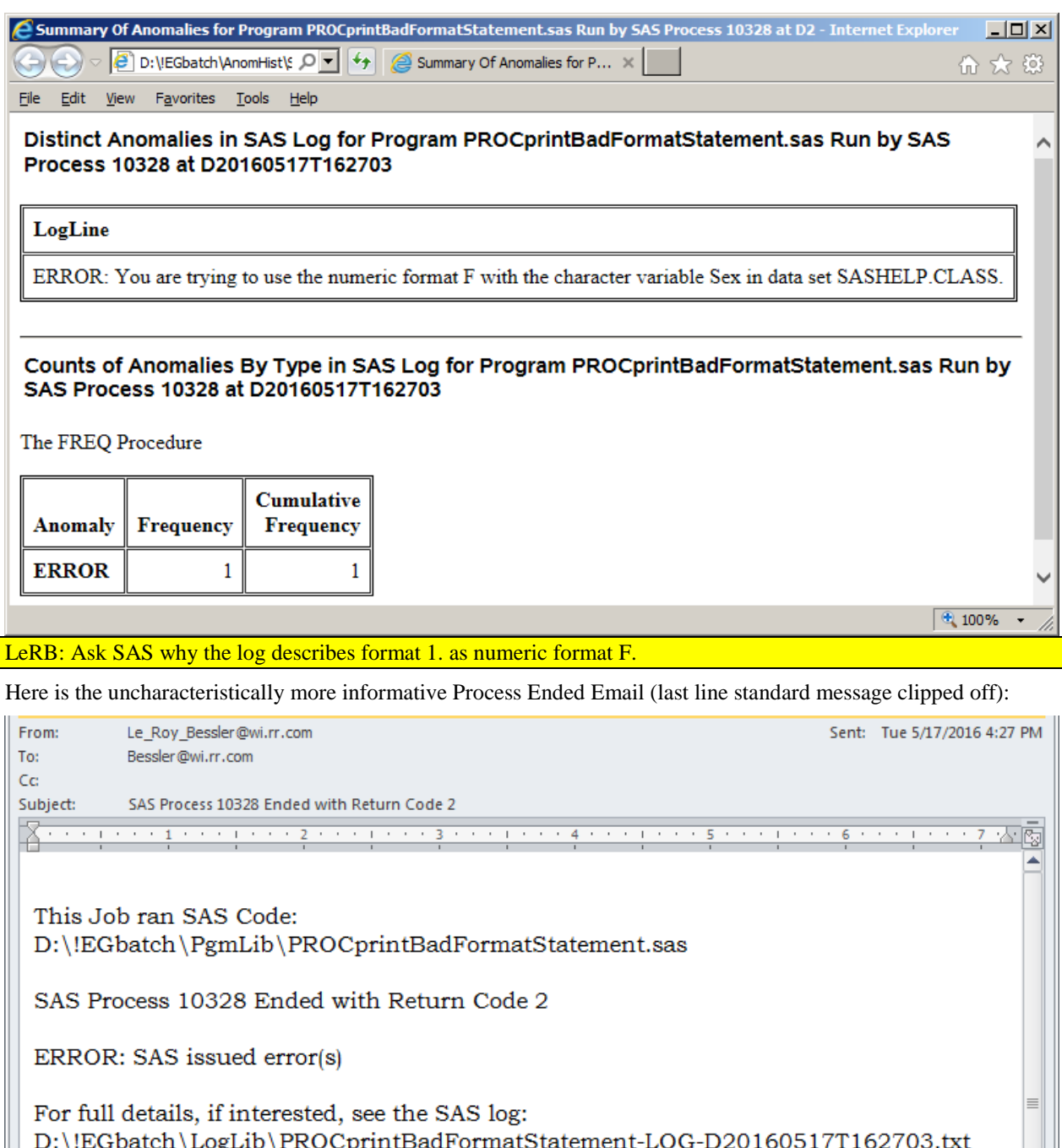

For a report based on automated analysis of the SAS log, which identifies anomalous messages, IF ANY, see the Job End Status Email. Its SUBJECT line will be EITHER: SAS Process 10328 Ended with No Unexpected Messages in SAS Log OR: SAS Process 10328 Ended with Unexpected Messages in SAS Log

This message simply mentions presence of error(s)—impractical to list all of them here. Find the location of the Anomalies Summary Report in the End Status Email.

**Test Case 4. PROC PRINT Fails With A Bad VAR Statement**

Code:

```
options nocenter linesize=max pagesize=max;
ods noresults;
ods noproctitle;
ods _all_ close;
ods listing file="&FolderForRpt.\&RptFileName..txt";
title1 "Listing";
title2 "From Program &FolderForCode.\&CodeFileName"; 
title3 "Run by Process &sysjobid";
title4 "Using OPTIONS nocenter linesize=max pagesize=max";
title5 "This PROC REPORT will fail, triggering an ERROR message"; 
proc print data=sashelp.class;
var Name Gender Age Height Weight; 
       /* Sex, not Gender, is in SASHELP.CLASS */
run; 
ods listing close;
ods listing;
```
Macro Invocation in Enterprise Guide:

Same as for Test Cases 1, 2, and 3, except **CodeFile=PROCprintBadVarStatement**

Report Result is an empty file, since PROC PRINT ended with an ERROR.

Here is the Anomalies Summary Report:

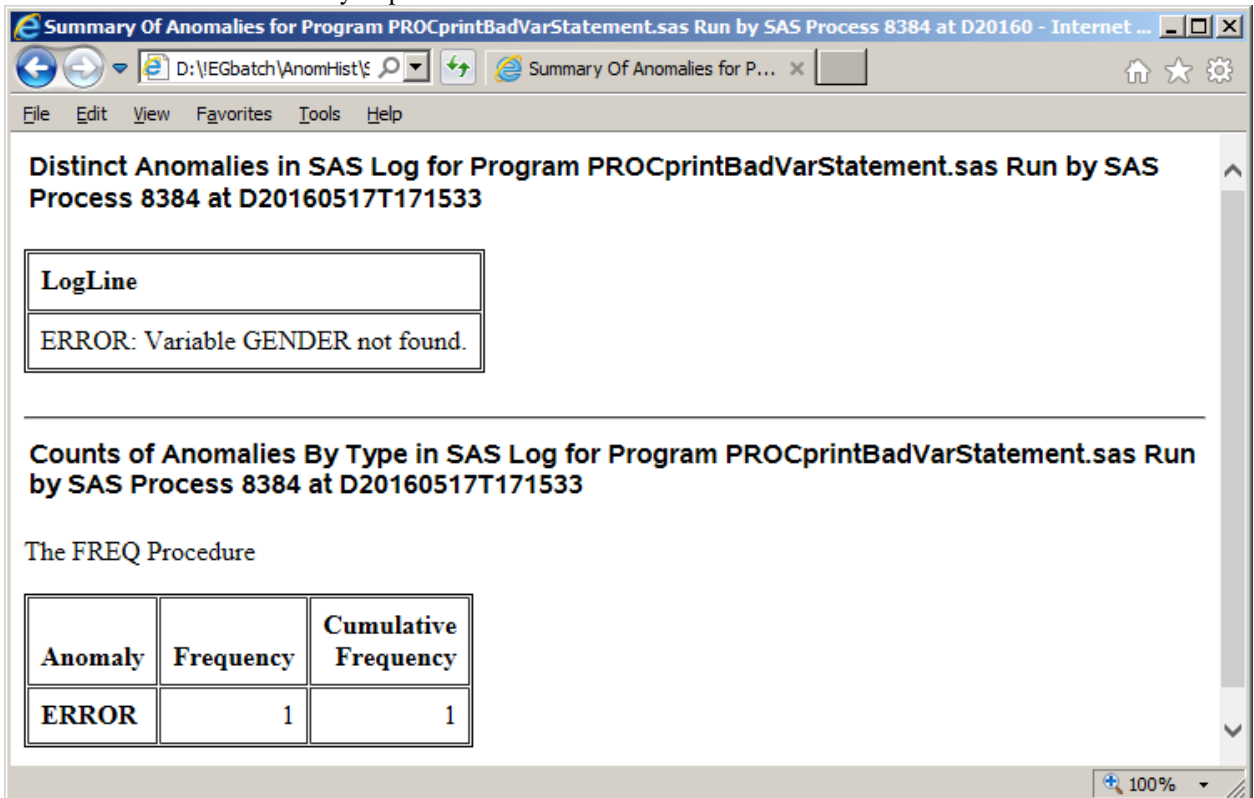

The Process Ended Email is similar to that of Test Case 3.

#### **Test Case 5. Probably A Bad Merge**

Code (prepares fake two fake data sets, each with non-unique keys):

```
options nocenter linesize=max pagesize=max;
data work.MaleStudents_AgeHgt_1(drop=Sex);
set sashelp.class(keep=Name Sex Age Height);
if _N_ EQ 19 then Name = 'Alfred';
rename Age = Age1;
rename Height = Height1;
if Sex EQ 'F' then delete; run;
data work.MaleStudents_AgeHgt_2(drop=Sex);
set sashelp.class(keep=Name Sex Age Height);
if _N_ EQ 15 then Name = 'Alfred';
rename Age = Age2;
rename Height = Height2;
if Sex EQ 'F' then delete; run;
proc sort data=work.MaleStudents_AgeHgt_1; by Name; run;
proc sort data=work.MaleStudents_AgeHgt_2; by Name; run;
data work.MaleStudents_HgtWithAging;
merge work.MaleStudents_AgeHgt_1(in=EarlierAge) 
work.MaleStudents_AgeHgt_2(in=LaterAge);
by Name;
if EarlierAge and LaterAge; run;
```
Macro Invocation in Enterprise Guide:

```
options spool;
options mprint mprintnest symbolgen mlogic;
options sasautos=("D:\!EGbatch\MacLib" sasautos);
%EGbatch(CodeFolder=D:\!EGbatch\PgmLib
,CodeFile=ProbablyBadMerge
,LogFolder=D:\!EGbatch\LogLib
,DefaultRptFolder=D:\!EGbatch\PrintLib
,InfraStructureFolder=D:\!EGbatch\InfraStructure
,FolderForAnomalyHistory=D:\!EGbatch\AnomHist
,DateTime=YES
,Notify='Bessler@wi.rr.com'
,FROMemail=Le_Roy_Bessler@wi.rr.com
,Sender=Le_Roy_Bessler@wi.rr.com
,CCemail='cbessie@wi.rr.com'
,BCCemail=
,SupportPerson=LeRoy Bessler
,SUPPORTemail=Le_Roy_Bessler@wi.rr.com);
```
Email InBox (all three messages appear in sequence):

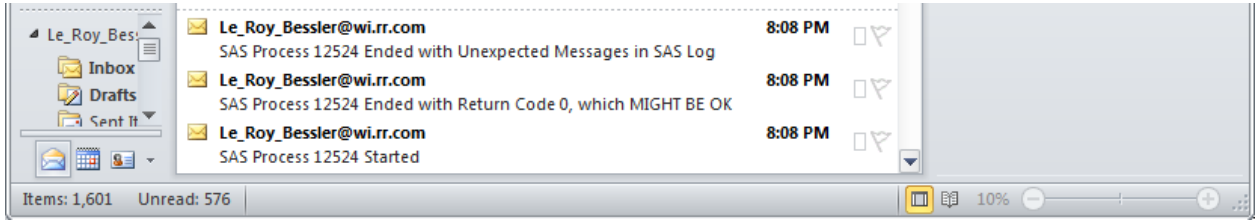

Here is the Anomalies Summary Report:

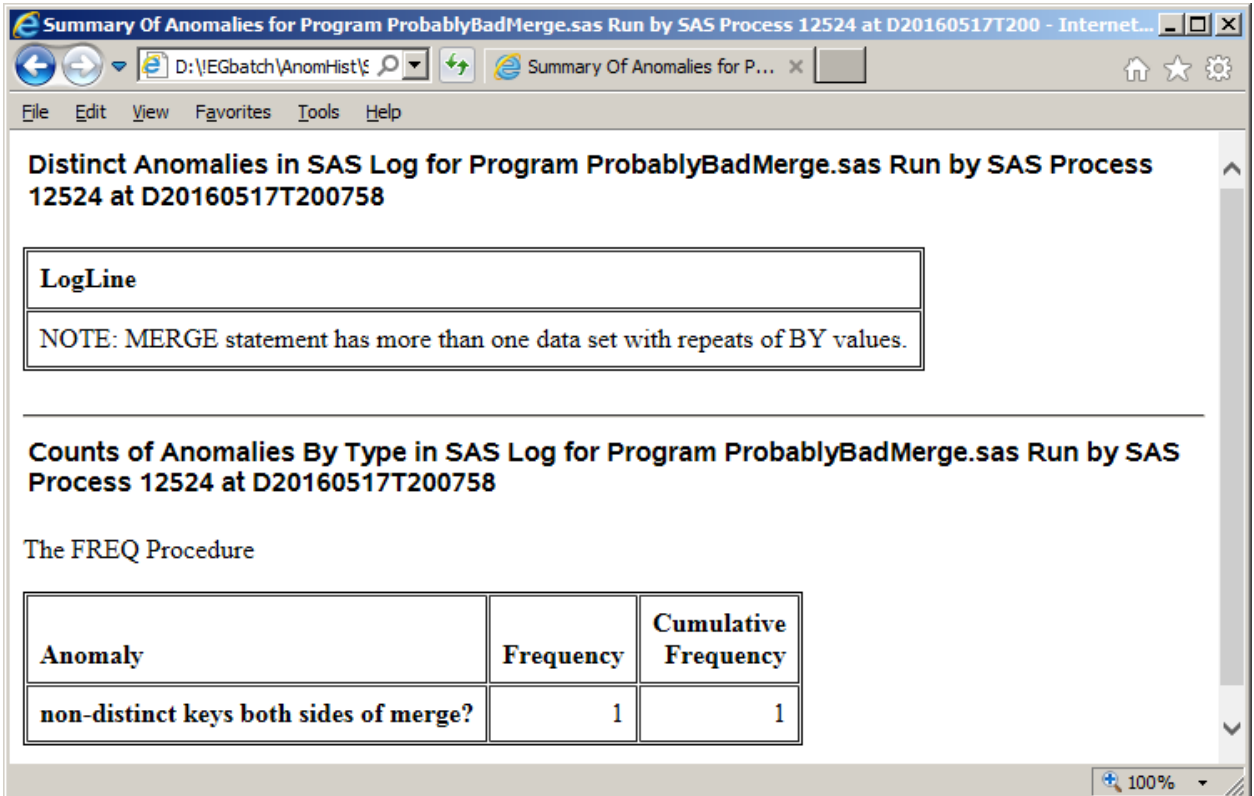

Why a two-part report, rather than just a listing of ALL anomalies? Well, unlike the examples shown in this paper, anomalies of a particular type or types might occur multiple times. It's not worthwhile to list all of the "duplicates", but the summary is a guide for the process of actually browsing the SAS log to understand what's happening.

#### **Test Case 6. DATA Step with variable uninitialized (not uncommon before coding is complete and correct)**

Code:

```
options nocenter linesize=max pagesize=max;
data work.ClassButExtraVarUninitialized;
set sashelp.class;
label City="Student's City";
run;
```
Macro Invocation in Enterprise Guide:

Same as for Test Case 5, except **CodeFile=DATAstepWithVarUninitialized**

Email InBox (all three messages appear in sequence):

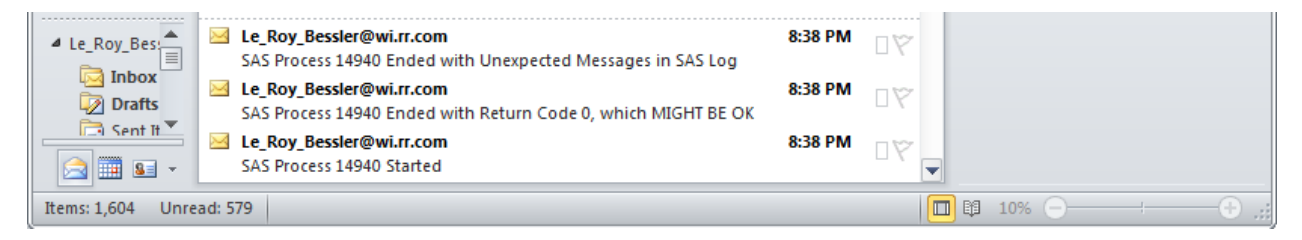

Here is the Anomalies Summary Report:

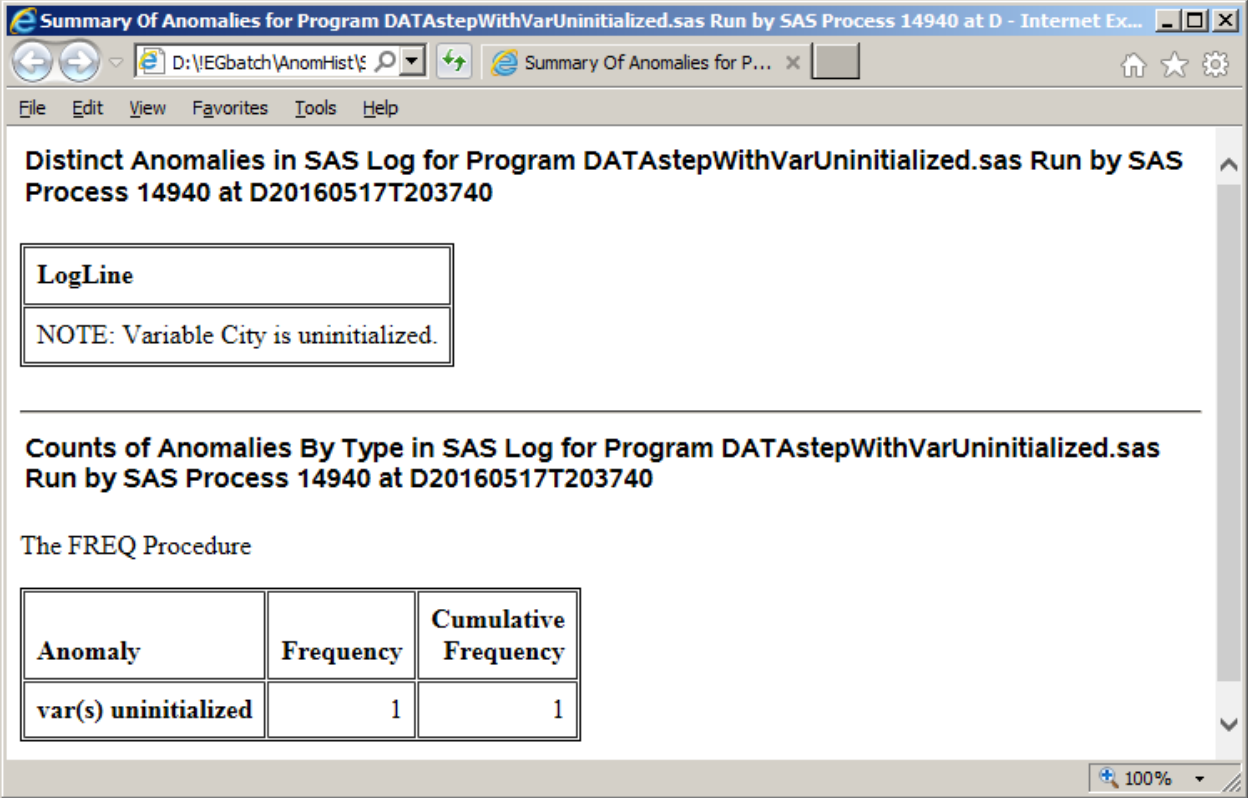

Sometimes code, usually through oversight, contains a leftover reference to a never used variable, as in the case of this fake example. Even if the leftover reference has no harmful effect on execution of the program, it is always best practice to have finished code with no stray irrelevant leftovers creating potentially confusing messages in the log.

#### **Test Case 7. DATA Step with variable not referenced (not uncommon before coding is complete and correct)**

Code:

```
options nocenter linesize=max pagesize=max;
data work.ClassButNonVarCannotBeKept
(keep=Name Sex Age Height Weight School);
set sashelp.class;
run;
```
Macro Invocation in Enterprise Guide:

Same as for Test Case 5, except ,**CodeFile=DATAstepWithVarNeverReferenced**

Email InBox (first and second message appear in reverse order):

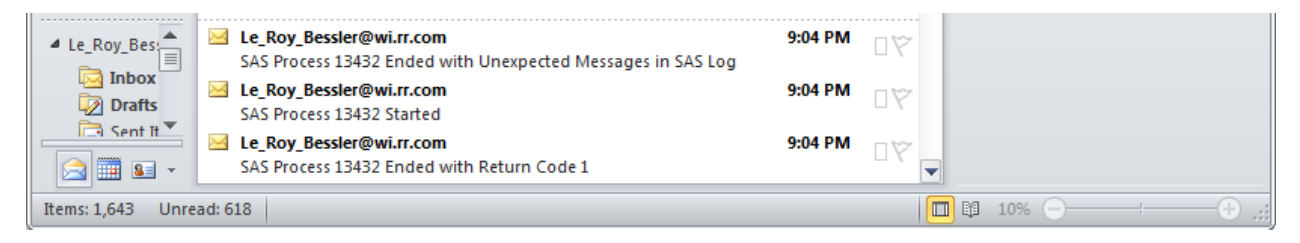

Here is the Anomalies Summary Report:

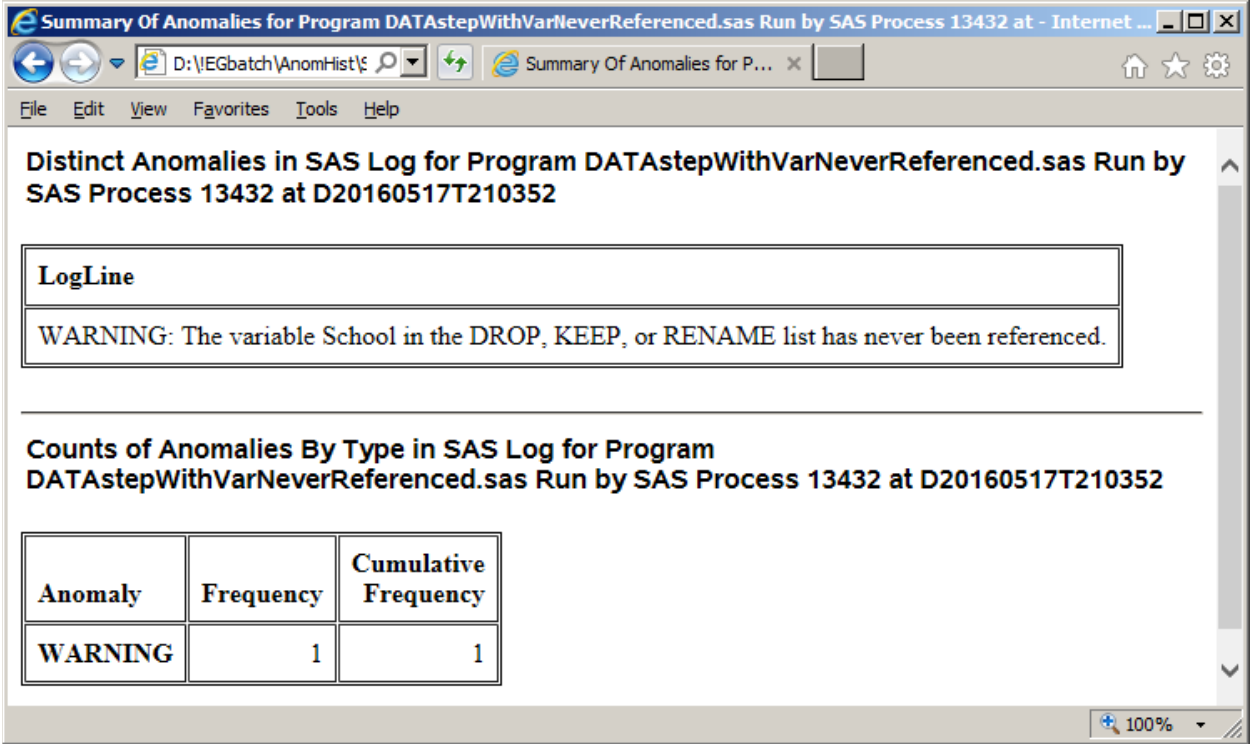

As you can see from the SUBJECT line of the End Status Email, for this WARNING message SYSTASK does properly deliver a return code of 1.

## **Using SAS to Monitor SAS Users and Processes**

Rather than extend this already long paper with excerpts from prior work, I simply suggest that you investigate References 1, 2, and 3. These tools filled a void not addressed by tools from SAS Institute.

## **Conclusion**

EGbatch, which has also has benefits for users of PC SAS, gets the processing of your code submitted from Enterprise Guide out of the dark. You can browse the SAS log on disk while your program is running, rather than being mystified about why it's running so long and wondering what it is happening. And the job run helpfully sends you Start, End, and End Status emails, with program name (in the email body) and the SAS Process ID being identified. If, due to what you learn by inspection of the SAS log on disk for a running job, or for any other reason, you wish to prematurely end your job, the TerminateProcess macro gives you that power.

With its automatic parsing of the SAS log, use of EGbatch can accelerate development by directly disclosing where any problems might be in the code.

If you find any coding errors in EGbatch, or can provide code improvements, kindly share them with the author.

I always enjoy finding ways to make SAS software do something that it does not do on its own accord. Being a long-time SAS enthusiast, I like to say, "If you can't do it with SAS software, maybe you don't really need to do it."

## **References**

- 1. Bessler, LeRoy. "Using SAS to Manage, Monitor, and Control the SAS BI Server: User-Developed Custom Tools for the SAS Server Administrator, User, or Manager", *Proceedings of the SAS Global Forum 2009 Conference*. Find it on the web at http://support.sas.com/resources/papers/proceedings09/274-2009.pdf
- 2. Bessler, LeRoy. "More Ways to Use SAS to Manage, Monitor, and Control SAS or the SAS BI Server: Tools for the SAS User, Server Administrator, or Manager", *Proceedings of the SAS Global Forum 2010 Conference*. Find it on the web at http://support.sas.com/resources/papers/proceedings10/279-2010.pdf
- 3. Bessler, LeRoy and Andruskevitch, Victor. "Using SAS to Manage, Monitor, and Control the SAS BI Server: User-Developed Custom Tools for the SAS Server Administrator, User, or Manager", *Proceedings of the SAS Global Forum 2012 Conference*. Find it on the web at http://support.sas.com/resources/papers/proceedings12/356-2012.pdf

## **Contact Information, Etc**.

Your comments, questions, and suggestions are welcome.

LeRoy Bessler PhD Ancora Imparo Le\_Roy\_Bessler@wi.rr.com (I am still learning)<br>Bessler Consulting and Research — Michelangelo, or Strong Smart Systems™ Visual Data Insights™ Mequon, Wisconsin, USA

 $\overline{\phantom{a}}$  Michelangelo, on his 87<sup>th</sup> birthday

A SAS user since 1978, Dr. LeRoy Bessler has shared his knowledge and experience with other users at conferences throughout the USA and in Montreal, London, Heidelberg, and Dublin. Though a SAS generalist with long experience in Base SAS, SAS macro language, and SAS tools for access to non-SAS data, his special interests include creation of unique tools to support the SAS BI server and its users, communication-effective visual communication and reporting, web information delivery, highly formatted Excel reporting, SAS/GRAPH, ODS, and Software-Intelligent Application Development for Reliability, Reusability, Extendibility, Maintainability, and Flexibility. If interested, send him an email request for an index to all of his SAS papers, presentations, and VIEWS Newsletter articles that are available via the internet.

SAS, SAS Enterprise Guide, and all other SAS Institute Inc. product or service names are registered trademarks or trademarks of SAS Institute Inc. in the USA and other countries. ® indicates USA registration. Other brand and product names are registered trademarks or trademarks of their respective companies. Strong Smart Systems and Visual Data Insights are trademarks of LeRoy Bessler PhD.

#### **Appendix 1.**

#### **EGbatch Macro**

**/\* Run this macro from PC SAS or from Enterprise Guide. At the start of either session, run the ShowProcessID macro to be able to distinguish its SAS process from that the program that you will launch. To see ALL SAS processes that you might have running at any time, run the DisplayAllMySASprocesses macro. \*/**

**/\* This macro has been tested, but not every possible combination of macro parameter assignments. Also, the values assigned to macro parameters are NOT edited. The macro assumes that you will use it correctly. If you discover any coding errors, or can provide any coding improvements, kindly share that information with the author. \*/**

**/\* If you run the macro with DATETIME=YES (the default), you will accumulate datetimestamped files in LogFolder, InfrastructureFolder, FolderForAnomalyHistory, RptFolder, and possibly DefaultRptFolder. Suppressing accumulation of certain infrastructure files can be accomplished by uncommenting a pair of delete statements in the macro. In the unlikely event that you are running the same program in two or more sessions concurrently, you should use DateTime=YES. \*/**

**/\* If you have questions about this macro, or if you wish to receive future updates, please notify the author via email. \*/**

```
%macro EGbatch (
exe=%str(C:\Program Files\SASHome\SASFoundation\9.4\sas.exe) /* adjust this 
to suit the machine where SAS is running and your SAS version */
,CodeFolder=
,CodeFile=
,LogFolder=
,DefaultRptFolder=
,RptFolder=
,RptName=
,InfraStructureFolder=
,FolderForAnomalyHistory=
,DateTime=NO
,Notify=
,CCemail=
,BCCemail=
,FROMemail=
,Sender=
,SupportPerson=
,SUPPORTemail=);
*******************************************************************;
* Macro: EGbatch.sas *;
* Created: 18 May 2016 *;
* Author: LeRoy Bessler PhD *;
* Firm: Bessler Consulting and Research *;
         * Email: Le_Roy_Bessler@wi.rr.com *;
* Comments: *;
* Updated On: *;
* Updated By: *:
* Reason: *;
*******************************************************************;
```

```
%macro PassContext;
data _null_;
length line $ 256;
file "&InfrastructureFolder.\GetContext.sas" lrecl=256;
line = '%let CodeFileName = ' || "&CodeFile..sas" || ";";
put line $256.;
line = '%let FolderForCode = ' || "&CodeFolder" || ";";
put line $256.;
line = '%let FolderForRpt = ' || "&RptFolder" ||";";
put line $256.;
line = '%let RptFileName = '
%if %length(&RptName) NE 0 %then %do; 
                                || "&RptName"
%end;
%else %do;
                                 || "&CodeFile"
%end; 
%if &DateTime EQ YES %then %do;
                                 || "-&DT"
%end;
                                ||";";
put line $256.;
run;
%mend PassContext;
%macro JobMsg(StartOrEnd=); /* No longer used with End option */
data _null_;
length line $ 256;
file "&InfrastructureFolder.\Job&StartOrEnd..sas" lrecl=256;
line = 'FILENAME SASMAIL EMAIL' ||
' TO="' || &Notify || /* allow for multiple email addresses */
             '" FROM="' || "&FROMemail" ||
'" SENDER="' || "&FROMemail" ||
'" SUBJECT="SAS Process ' || '&sysjobid' ||
" &StartOrEnd.ed" || '";';
put line $256.;
line = 'data _null_;';
put line $256.;
line = 'file SASMAIL;';
put line $256.;
line = "put 'For Code: " || "&Code.';";
put line $256.;
line = 'run;';
put line $256.;
run;
%mend JobMsg;
%macro StorePIDforStatusEmail;
data _null_;
length line $ 256 /* PID $ 16 */ InfrastructureFolder $ 128;
file "&InfrastructureFolder.\StorePIDforStatusEmail.sas" lrecl=256;
InfrastructureFolder = "&InfrastructureFolder";
```

```
line = 'libname StorePID "' || trim(left(InfrastructureFolder)) || 
'\StoreProcessIDs";';
put line $256.;
line = "data StorePID.PID_&DT;";
put line $256.;
line = 'PID = "' || '&sysjobid' || '";';
put line $256.;
line = 'run;';
put line $256.;
run;
%mend StorePIDforStatusEmail;
%if %length(&Sender) EQ 0
%then %let Sender = &FROMemail;
%global Program;
%let Program = &CodeFile..sas;
%put Program is &Program;
%global DT;
libname StorePID "&InfrastructureFolder.\StoreProcessIDs";
data _null_;
length DateTime $ 16 Time $ 6;
Time = trim(left(compress(put(time(),time8.),':')));
if length(Time) EQ 5 then Time = '0' || left(Time);
DateTime = 'D' || 
trim(left(put(today(),yymmddn8.))) ||
 'T' || Time;
call symput('DT',DateTime);
run;
%let Code = &CodeFolder.\&CodeFile..sas;
%let DateTime = %upcase(&DateTime);
%let Work = %substr(%sysfunc(pathname(work)),1,
   %eval(%index(%sysfunc(pathname(work)),_) - 2));
proc format lib=work;
value $TaskRc
'0' = 'SUCCESS: All steps terminated normally, MAYBE'
'1' = 'WARNING: SAS System issued warning(s)' /* Testing was UNABLE to get 
return code 1 when some WARNINGs were issued. Instead got return code 0. */
'2' = 'ERROR: SAS issued error(s)'
'3' = 'INFORMATIONAL: ABORT statement'
'4' = 'FATAL: ABORT RETURN statement'
'5' = 'FATAL: ABORT ABEND statement';
run;
%if &DateTime EQ YES 
%then %let FileSuffix = -&DT;
%else %let FileSuffix = %str();
%let Bat = &InfrastructureFolder.\&CodeFile.-BAT&FileSuffix..bat; 
%let Run = &InfrastructureFolder.\&CodeFile.-RUN&FileSuffix..sas;
```

```
%let ApplPgmLog = &LogFolder.\&CodeFile.-LOG&FileSuffix..txt;
%let DefaultRpt =
            &DefaultRptFolder.\&CodeFile.-PRINT&FileSuffix..txt;
%global SASlogToBeParsed;
%let SASlogToBeParsed = &ApplPgmLog;
%put SASlogToBeParsed is &SASlogToBeParsed;
%JobMsg(StartOrEnd=Start);
%StorePIDforStatusEmail;
%JobMsg(StartOrEnd=End);
%PassContext;
filename concat2
(
"&InfrastructureFolder.\JobStart.sas"
"&InfrastructureFolder.\StorePIDforStatusEmail.sas"
"&InfrastructureFolder.\GetContext.sas"
"&Code"
/* "&InfrastructureFolder.\JobEnd.sas" */
/* more informative Job End email is provided after SYSTASK command */ 
); 
data _null_; 
infile concat2; input; 
file "&Run"; put _infile_; 
run;
options noxwait noxsync;
* x "del &InfrastructureFolder.\JobStart.sas"; /* not important to delete. 
gets overwritten with every run */
* x "del &InfrastructureFolder.\JobEnd.sas"; /* not important to delete. 
gets overwritten with every run */
data _null_;
length line $ 1024;
file "&Bat" lrecl=1024;
line = 
'"' || "&exe" || '"' ||
' -sysin "' || "&Run" || '"' ||
' -work "' || "&Work" || '"' ||
' -log "' || "&ApplPgmLog" || '"' ||
' -print "' || "&DefaultRpt" || '"';
* || ' -noicon -nosplash';
put line $1024.;
line = 'EXIT';
put line $1024.;
run;
systask command "&Bat" wait status=TaskRC;
data _null_;
length PID $ 16;
set StorePID.PID_&DT;
call symput('LaunchedProcessID',trim(left(PID)));
run;
```

```
%put &LaunchedProcessID is &LaunchedProcessID;
filename SASemail EMAIL TO=&Notify /* allow for multiple email addresses */
FROM="&FROMemail" SENDER="&FROMemail"
%if &TaskRC EQ 0 %then %do;
SUBJECT="SAS Process &LaunchedProcessID Ended with Return Code 0, which MIGHT 
BE OK";
%end;
%else %do;
SUBJECT="SAS Process &LaunchedProcessID Ended with Return Code &TaskRC";
%end;
data _null_;
length TaskRC $ 3 HowEnded $ 50;
file SASemail;
put ' ';
put 'This Job ran SAS Code:'; 
put "&Code";
put ' ';
put "SAS Process &LaunchedProcessID Ended with Return Code &TaskRC";
TaskRC = "&TaskRC";
if TaskRC LE '5'
then HowEnded = put(TaskRC,$TaskRC.);
else HowEnded = 'FATAL: ABORT ABEND ' ||
  TaskRC || ' statement';
put ' ';
put HowEnded;
put ' ';
if TaskRC EQ '0' then do;
put "NOTICE: If Return Code = 0, that does not guarantee that there were no 
problems.";
put ' ';
end;
put "For full details, if interested, see the SAS log: &ApplPgmLog";
put ' ';
put "For a report based on automated analysis of the SAS log,";
put "which identifies anomalous messages, IF ANY,";
put "see the Job End Status Email.";
put "Its SUBJECT line will be";
put "EITHER: SAS Process &LaunchedProcessID Ended with No Unexpected Messages 
in SAS Log";
put "OR: SAS Process &LaunchedProcessID Ended with Unexpected Messages in SAS 
Log";
put ' ';
put "You can modify the SAS log parser code to customize that analysis."; 
put ' ';
if fileexist("&DefaultRpt") EQ 1
then put "For the default listing from the SAS Code run, see: &DefaultRpt";
run;
data _null_; x=sleep(1); run; /* present here in case subsequent deletes are 
UnCommented */
* x "del &Run"; /* UnComment this to avoid accumulation of Code Run SAS files
```

```
if using DateTime=YES */
```

```
* x "del &Bat"; /* UnComment this to avoid accumulation of BAT files if using 
DateTime=YES */
options linesize=max pagesize=max;
data _null_;
length ParseDateTime $ 14 TimePart $ 6;
TimePart = left(compress(put(time(),time8.),':'));
if length(TimePart) EQ 5
then TimePart = '0' | trim(left(TimePart);
ParseDateTime = put(today(),date7.) || '_' || TimePart;
call symput('ParseDateTime',ParseDateTime);
run;
proc printto
log="&FolderForAnomalyHistory.\SASlogForParseOfSASlogForProgram_&Program._Run
_At_&DT..txt";
run;
%global AnomalyFound;
%global AnomalyCount;
%let AnomalyFound = N;
libname AnomHist "&FolderForAnomalyHistory";
data AnomHist.Anom_&DT;
length ParseDateTime $ 12 Anomaly $ 40 LogText $ 256 AnomalyCount 8;
retain ParseDateTime "&ParseDateTime" AnomalyCount 0;
infile "&ApplPgmLog" lrecl=256 pad end=LastLine;
input LogLine $ 256.;
Anomaly = ' ';
if LogLine =: 'WARNING' /* Ignore harmless WARNING messages and harmless
                    NOTEs about irregular situations of no concern to you */
   AND
 (
    indexw(LogLine,'The option expects that the column not contain all') NE 0
                   /* Why did I check for this? */
     OR
    LogLine =: 'WARNING: Unable to copy SASUSER registry to WORK registry.'
    /* This happened during testing with no significant consequences. */
     OR
    LogLine =: 'WARNING: Your system is scheduled to expire'
    /* This happened during testing with no significant consequences. */
     OR
    (LogLine =: 'WARNING:'
       AND
     (indexw(LogLine,'will be expiring') NE 0
        OR 
      indexw(LogLine,'expiration') NE 0
        OR 
      indexw(LogLine,'SETINIT') NE 0
        OR
      indexw(LogLine,'warning period',' .') NE 0)) /* This is part of
             added WARNING message lines associated with the one above. */
   ) /* close of AND conditions */
then delete;
```

```
else
if LogLine =: 'ERROR: Errors printed'
then delete;
else
if LogLine =: 'ERROR:' /* This detects any ERROR, that is not flagged a 
                           a NOTE containing the string _ERROR_ */
then do; 
  Anomaly = 'ERROR';
  LogText = LogLine;
end;
else /* Do this check next. It is an IMPORTANT WARNING */
if indexw(LogLine,'not resolved.') NE 0
then do;
  Anomaly = 'macro variable not resolved';
  LogText = LogLine;
end;
else /* This detects any other WARNINGs */
if LogLine =: 'WARNING:'
then do;
  Anomaly = 'WARNING';
  LogText = LogLine;
end;
else /* The remaining checks are for NOTEs, which might be for a problem
         or a situation counter to your intentions */
if indexw(LogLine,'uninitialized',' .') NE 0
then do;
  Anomaly = 'var(s) uninitialized';
  LogText = LogLine;
end;
else
if indexw(LogLine,'too small') NE 0
then do;
  Anomaly = 'format too small';
  LogText = LogLine;
end;
else
if indexw(LogLine,'too long') NE 0
then do;
  Anomaly = 'TITLE or FOOTNOTE too long';
  LogText = LogLine;
end;
else
if indexw(LogLine,'more than') NE 0
then do;
  Anomaly = 'non-distinct keys both sides of merge?';
  LogText = LogLine;
end;
else
if indexw(LogLine,'Division by zero') NE 0
then do;
  Anomaly = 'Division by zero';
  LogText = LogLine;
end;
else
if indexw(LogLine,'_ERROR_') NE 0
then do;
  Anomaly = '_ERROR_ (i.e., data error)';
```

```
 LogText = LogLine;
end;
if Anomaly NE ' ' then do;
  output;
  AnomalyCount + 1;
  call symput('AnomalyFound','Y');
end;
if LastLine
then call symput('AnomalyCount',trim(left(AnomalyCount))); 
run;
data _null_;
length PID $ 16;
set StorePID.PID_&DT;
call symput('LaunchedProcessID',trim(left(PID)));
run;
%put &LaunchedProcessID is &LaunchedProcessID;
options nocenter;
%if &AnomalyFound EQ Y 
%then %do;
proc sort data=AnomHist.Anom_&DT(keep=LogLine) out=work.DistinctAnomalies 
nodupkey;
by LogLine;
run;
ods noresults;
ods _all_ close;
ods html path="&FolderForAnomalyHistory" (url=none) style=minimal
          body="Summary Of Anomalies for Program &Program Run by SAS Process 
&LaunchedProcessID at &DT..html"
        (title="Summary Of Anomalies for Program &Program Run by SAS Process 
&LaunchedProcessID at &DT");
title font='Albany AMT/Bold'
"Distinct Anomalies in SAS Log for Program &Program Run by SAS Process 
&LaunchedProcessID at &DT";
proc print data=DistinctAnomalies noobs;
var LogLine;
run;
title font='Albany AMT/Bold'
"Counts of Anomalies By Type in SAS Log for Program &Program Run by SAS 
Process &LaunchedProcessID at &DT";
proc freq data=AnomHist.Anom_&DT;
tables Anomaly / list nopercent missing missprint;
run;
ods html close;
ods listing;
%let SubjectSuffix = Unexpected Messages in SAS Log;
%end;
```

```
%else %let SubjectSuffix = No Unexpected Messages in SAS Log;
filename anyname email
          subject="SAS Process &LaunchedProcessID Ended with &SubjectSuffix"
             from="&FROMemail"
           sender="&Sender"
               to=&Notify /* allow for multiple email addresses */
%if %length(&CCemail) NE 0
%then %do;
               cc=&CCemail
%end;
%if %length(&BCCemail) NE 0
%then %do;
              bcc=&BCCemail
%end;
\mathbf{r} \mathbf{r} \mathbf{r}data _null_;
file anyname;
put ' ';
put "This email was sent by the log parsing phase of EGbatch.";
put ' ';
%if &AnomalyFound EQ Y 
%then %do;
put "It found &AnomalyCount unexpected messages in the SAS Log for Program 
&Program Run by SAS Process &LaunchedProcessID at &DT..";
put ' ';
put "A simple report that identifies the unexpected messages can be found 
at:";
put "&FolderForAnomalyHistory.\Summary Of Anomalies for Program &Program Run 
by SAS Process &LaunchedProcessID at &DT..html";
put ' ';
%end;
put "If interested, you can find the full SAS Log for Program &Program Run by 
SAS Process &LaunchedProcessID at &DT in:";
put "&ApplPgmLog";
put ' ';
%if %length(&SupportPerson) NE 0
%then %do;
put "For more information, please confer with &SupportPerson";
   %if %length(&SUPPORTemail) NE 0
   %then %do;
put "via email to &SUPPORTemail";
   %end;
   %else %do;
put ".";
   %end;
%end;
```

```
run;
```
**proc printto; run;**

**%mend EGbatch;**

### **ShowProcessID Macro**

**/\* Run this macro at the start of your SAS Enterprise Guide session to be able to distinguish your current SAS Enterprise Guide session's process from the other one(s) that you want to display and possibly terminate. \*/**

**%macro ShowProcessID;**

**%put Process ID for this SAS Enterprise Guide session or SAS batch job is &sysjobid;**

**%mend ShowProcessID;**

**DisplayAllMySASprocesses Macro**

```
%macro DisplayAllMySASprocesses;
```

```
%global SaveLineSize; 
%let SaveLineSize = %sysfunc(getoption(LineSize));
options LineSize=229;
filename TaskList pipe 'tasklist /v';
data _null_;
infile TaskList lrecl=229 pad;
input @1 CommandResponse $char229.;
if _N_ LT 4 then put CommandResponse;
else
if index(CommandResponse,"&sysuserID") NE 0
   and
    CommandResponse =: 'sas.exe'
then put CommandResponse; 
run;
options LineSize=&SaveLineSize;
```

```
%mend DisplayAllMySASprocesses;
```
**TerminateProcess Macro (Updated for 23 May 2016)**

```
%macro TerminateProcess(ProcessID=);
data _null_;
cmd = "'tasklist /v /fi " ||'"' || "PID EQ &ProcessID" || '"' || "'";
call symput('taskcmd',trim(left(cmd)));
run;
filename TaskList pipe &taskcmd;
data _null_;
infile TaskList lrecl=229 pad;
input @1 CommandResponse $char229.;
if CommandResponse EQ 'INFO: No tasks are running which match the specified 
criteria.'
then do;
  call symput('Found','N');
  put "Process ID &ProcessID was not found.";
end;
else do;
   if _N_ GE 4;
   if index(CommandResponse,"&sysuserid") EQ 0 then do;
     call symput('Found','N');
```

```
 put "Process ID &ProcessID is not for User ID &sysuserid and will not be 
killed.";
   end;
   else call symput('Found','Y');
end;
run;
%if &Found EQ N %then %goto MacExit;
data ExamineCommandAndResponse;
cmd = "'taskkill /fi " ||'"' || "PID EQ &ProcessID" || '"' || " /F'";
/* NOTE: For 23 May 2016, I added /F to the command, to Force the task 
termination. I found that, without it, the targeted SAS session would put up
a prompt, asking whether or not to let the process end. If you are trying to 
kill a process on a remote server, you will not see that prompt, and the 
process will not terminate. This macro was originally developed to run on an 
earlier version of SAS and a different version of Windows. */
call symput('taskcmd',trim(left(cmd)));
run;
filename TaskKill pipe &taskcmd;
data _null_;
infile TaskKill lrecl=229 pad;
input @1 CommandResponse $char229.;
put CommandResponse;
run;
%MacExit:
```
**%mend TerminateProcess;**